Uruchamiamy PowerShell.

Lista interfejsów sieciowych:

Get-NetAdapter -Name \*

Konfigurowanie LACP:

New-NetLbfoTeam -Name "Team1" -TeamMembers "NIC1","NIC2" -TeamingMode LACP

Przydatne linki:

<https://25e.pl/sieci/2019-08/lacp-w-windows-10-w-oparciu-o-sterownik-intel/>

From: <https://kamil.orchia.pl/>- **kamil.orchia.pl**

Permanent link: **[https://kamil.orchia.pl/doku.php?id=windows\\_lacp](https://kamil.orchia.pl/doku.php?id=windows_lacp)**

Last update: **2020/09/15 10:41**

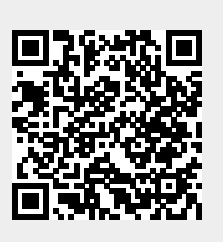